©1995, F.M.J.-Software

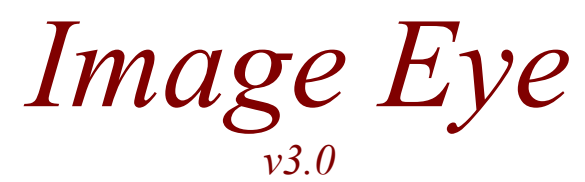

# *Program Manual (covering both* Windows 95 and DOS/DPMI interfaces)

# ALPHA BUILD 8

*coded by:*

*F. Markus Jönsson Svedjevägen 7, 147 52 Tumba, SWEDEN*

*phone: +46-8-530 390 81 email: f93-maj@nada.kth.se www: http://www.nada.kth.se/~f93-maj/*

 $\overline{\phantom{a}}$ 

### **Contents**

- 1. Terms of Use
- 2. Introduction
	- 2.1 File formats
- 3 Windows Viewer (WEYE)
	- 3.1 Command line and Open File Dialog
	- 3.2 Right button Image Menu
	- 3.3 Properties Dialog
- 4. Windows Image Folder (WIDIR)
	- 4.1 Command line
	- 4.2 Right button Command Menu
- 5. DOS/DPMI Viewer (DEYE)
	- 5.1 User interface
	- 5-2 Show screen
	- 5.3 Image screen
	- 5.4 Options screen
	- 5.5 Slide screen
	- 5.6 Slide show
	- 5.7 Command line
	- 5.8 Properties window
	- 5.9 DPMI extender and Performance topics
- 6 RIDDF specification
- 7. Revision History
- 8. Adds

### Terms of Use

#### *Licensing agreement:*

This piece of software is beeing distributed as Shareware.

This means that you may try out the program a few times for free, but if you decide to use it, you must register and pay a fee to obtain a license.This license will cover all versions of Image Eye, past present and future, so its a once per lifetime expence.

There is separate registered and unregistered versions of this program, where the registered version has slightly added functionality and lacks annoying register now messages. Since quite a lot of work has gone into this software, please do register if you decide to use it. Besides, failure to register is illegal as well as highly immoral.

Please see the enclosed registration form REGISTER.TXT for details and terms.

#### *Disclaimer of Warranty:*

FMJ-Software exclude any and all implied warranties, including warranties of merchantability and fitness for a particular purpose.

Nor does FMJ-Software make any warranty of representation, either express or implied, with respect to this product,its quality, performance, functionality or fitness for a particular purpose.

Nor shall FMJ-Software have any liability for special, incidental, or consequental damages arising out of or resulting from any use of this product.

Nor shall FMJ-Software have any responsibilities, nor any obligations whatsoever to provide support for this product.

#### *Trademarks and stuff:*

The Graphics Interchange Format(c)is the Copyright property of CompuServe Inc GIF(sm) is a Service Mark property of CompuServe Incorporated. VESA(sm) is a Service Mark of the Video Electronic Standards Association. JPEG(sm) is a Service Mark of the Joint Photographics Experts Group. i386(tm), i486(tm) and Pentium are trademarks of Intel Corporation. MsDOS, Emm386 and Windows 3.1 are trademarks of Microsoft Corporation. Borland C++ and Turbo Assembler are trademarks of Borland International. DPMI are a trademark of The DPMI Commitee. All other trademarks are the property of their respective owners. This software is based, in part, on the work of the Independent JPEG Group.

#### *Distribution:*

Please feel free do distribute this software at will.You may *not ever* charge any money for it though, not even to cover material, handling or transportation expenses of any kind. Neither may it *ever* be bundled, sold or otherwise distributed with or as a companion to a commercial product unless a special agreement has been made with FMJ-Software; if you want to include it on a Shareware CD collection or equivalent, a special agreement is thus needed.

"

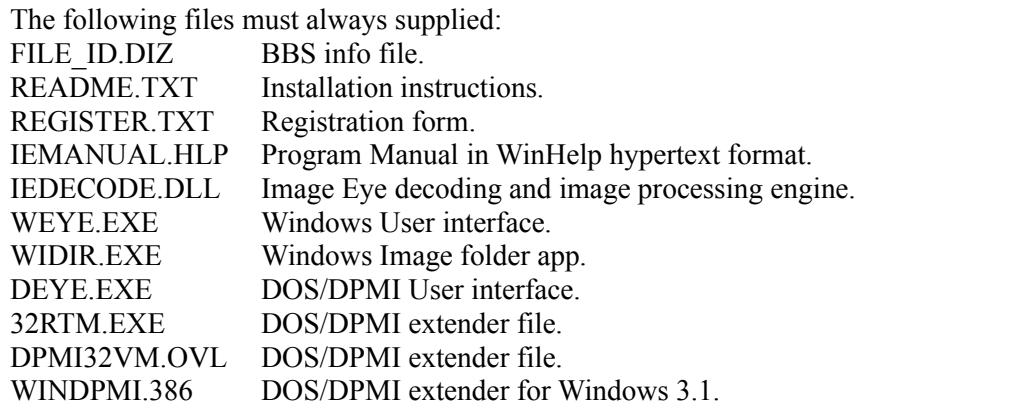

### Introduction

### *Requirements:*

The Windows User Inteface to Image Eye, WEYE.EXE and WIDIR.EXE, requires;

- PC compatible with i386 or better processor,
- Windows 95, or Windows NT 3.5 (not tested),
- Minimum 8MB memory; rec. min. 16MB including swap disk.

#### The DOS/DPMI User Interface requires;

- PC compatible with i386 or better processor,
- MS-DOS v3.3 or later,
- Minimum 4MB memory (rec. 8MB),
- VESA VBE (Video Bios Extension) driver or Bios (rec. VBE v2.0 or later).

#### *Features:*

The primary feature is raw speed, try comparing WEYE with oher Windows based image viewers and youll see for yourself.

Image Eye is designed to be a very good Quick Viewer and not an image editor or a format conversion program; after all viewing an image is the absolutely most common use of an image file...

Image Eye also sports high quality conversion from 24bit truecolor to 8bit LUT image conversion and Floyd-Steinberg dithering in 8 and 15/16bit modes.

#### - et c. -

Image Eye was coded using Borland C 4.02 (user interface and macro structure) and Turbo Assembler 4.0 (most really speed sensitive stuff).

#### *Supported file formats:*

Image Eye can read and display the following image file formats:

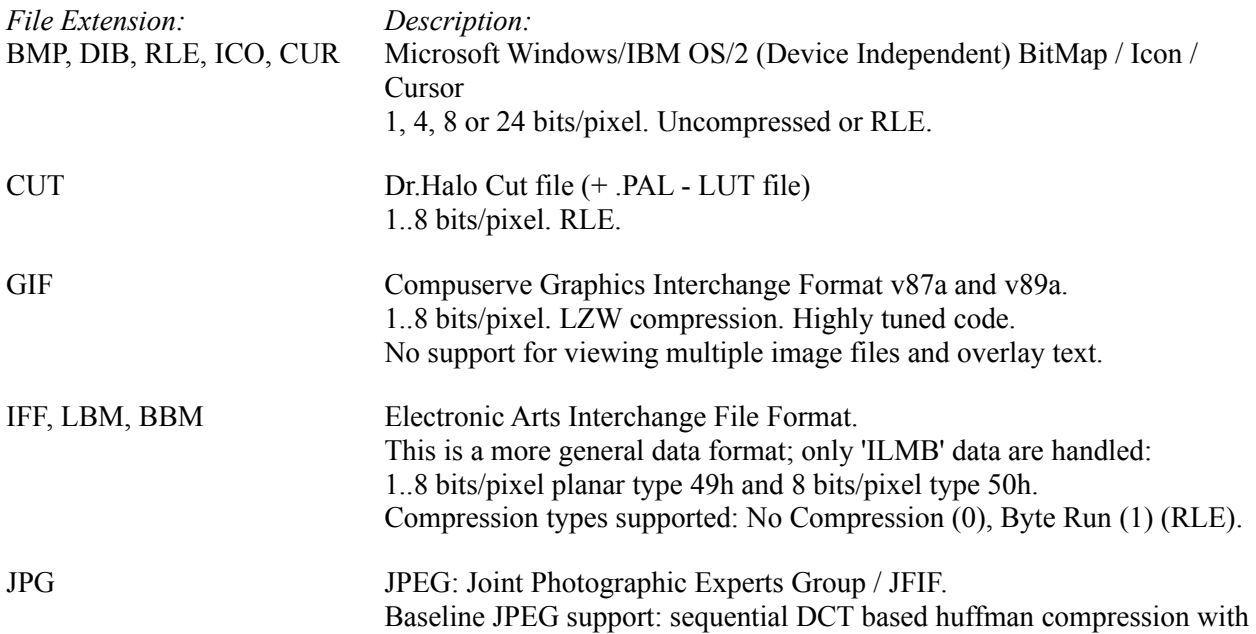

"

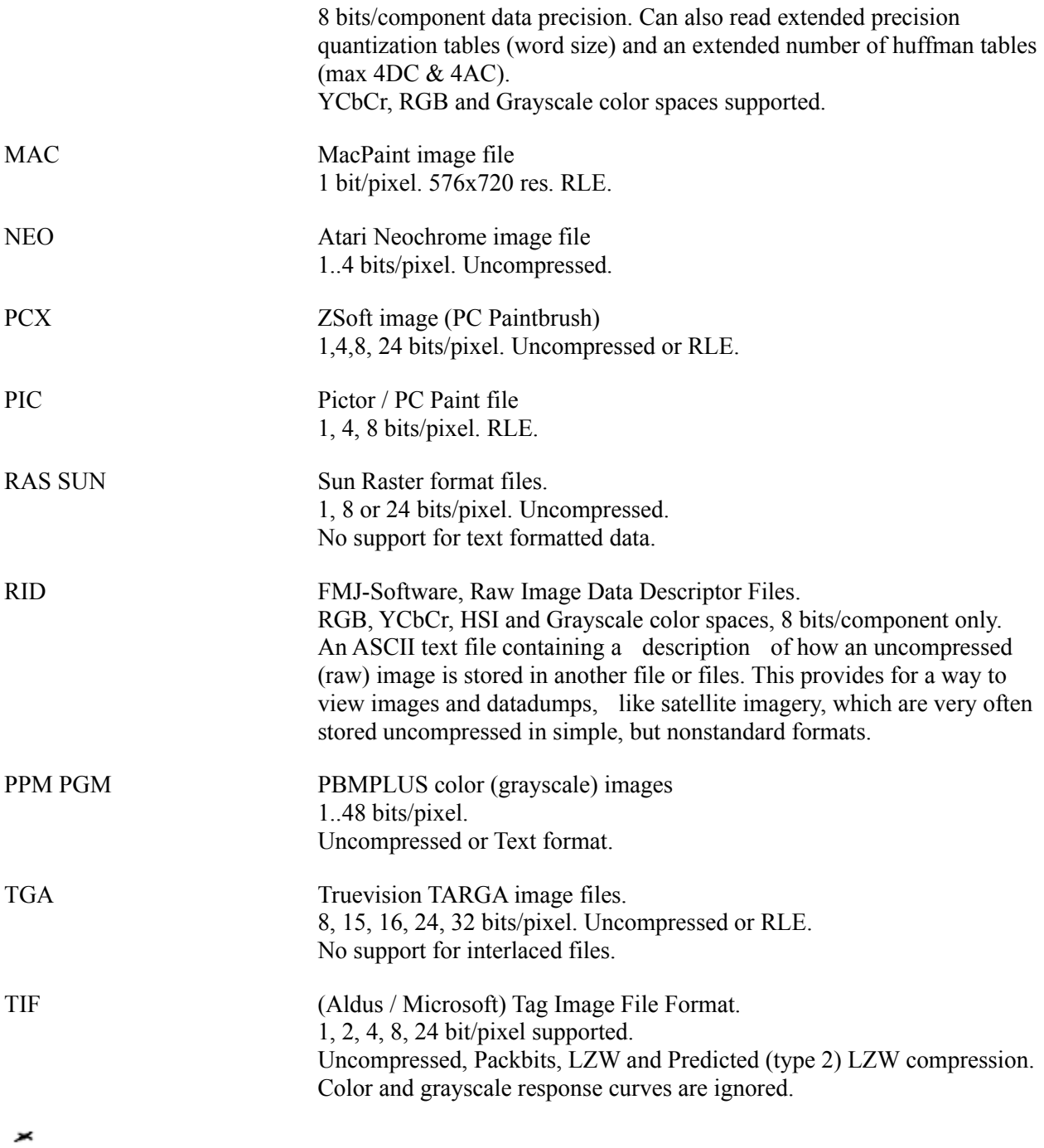

# WEYE - Open File Dialog

×

Whenever loading WEYE without an image file as command line parameter, or when choosing *Spawn New* or *Load New Image* from the Image Menu, the Open File Dialog pops up.

This is a standard Windows file dialog where you select an image to load. The directory and image file is remembered and used as a starting point, next time you come to this dialog.

Doubleclicking a file or selecting one and clicking Ok loads the image and displays it in a window. See Image Menu further actions!

# WEYE - Image Menu

 $\overline{\phantom{a}}$ 

If the mouse cursor changes to a double or a quadruple arrow when moving it over the image, it indicates that the image is larger than the present windows size. Pressing down the left mouse button and dragging the mouse will then scroll the visible portion of the image.

Pressing the right mouse button over the image brings up a menu with the following commands

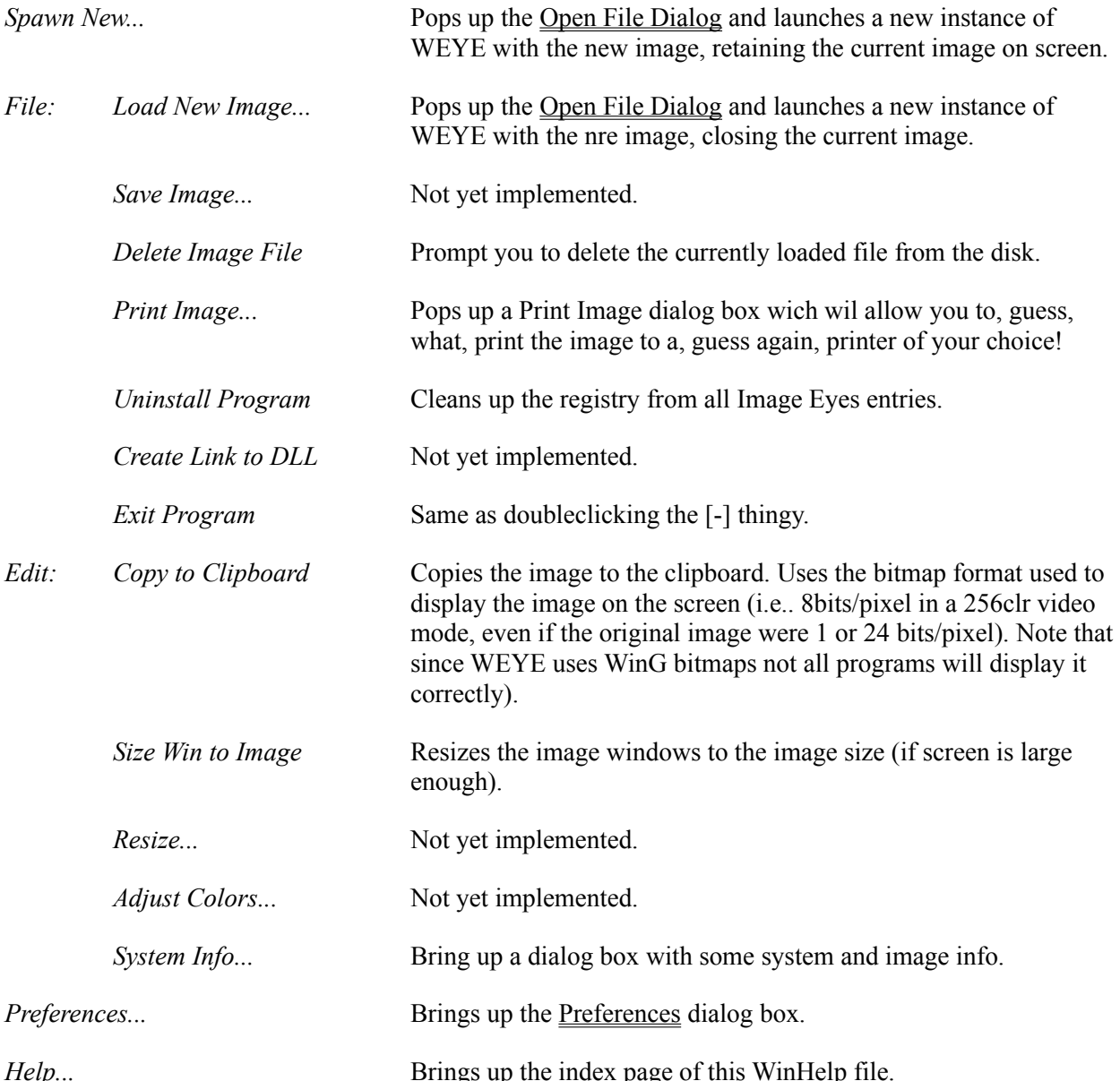

 $\overline{\mathbf{X}}$ 

### WEYE - Properties Sheet

#### $\overline{\phantom{a}}$

#### Heres where you configure the operation of WEYE:

#### *[X] Use Maximum colors (palette modes)*

Normally, in 256clr video modes, Windows has 20 static colors and 236 modifiable, when checking this options therell be only 2 static colors (black and white) and 254 modifiables. This makes images look better but makes all dialogs, title bars et c, become black and white for as long as you have an Image Eye window open.

#### *[X] Use fixed halftone palette (palette modes)*

Uses Windows standard fixed colormap, optimized for showing 24bit images in 16 and 256 color modes. This will enable you to have multiple images on screen in palette modes without garbled colors in inactive windows. Looks relatively good when combined with Dithering On.

#### *[X] Use Floyd-Steinberg Dithering*

When displaying an image on a display with lower bitdepth than that of the image, Floyd Steinberg dithering will be used to greatly increse the subjective quality of the image, takes some extra time to do but highly recommended anyway, even for 32K and 64K color modes...

#### *[X] JPEG fast DCT (lower quality)*

Use a faster but less accurate DCT algorithm when decompressing JPEG images. The image quality degradation might not be noticable, but then the time saving will probably be even less so...

#### *[X] JPEG fast unsubsample (lower quality)*

Use a block filter when usubsampling subsampled JPEG color components instead of a more accurate, but slower, triangular filter. The subjective difference is very slight (unnoticable in most cases) and almost all JPEG decoders stick with a block filter, so you may want to use this option...

#### *[X] Run maximized*

Initially display an image in a maximized window state.

#### *[X] Display image comment (if any)*

If the image contains some sort of text data field, it will be displayed in a pop up box when this option is checked.

#### *[X] Display performance measurements*

Pops up a dialog box detailing the time its took to:

- Read & Decode Read the image file from disk and decode it to memory, (Note! depends upon if the data is in the disk cache).
- Convert & Display Convert color space, if necessary. Convert bith depth and dither, if necessary. Convert it to a form acceptable by windows (WinG bitmap), and finally pass it to windows for display (Note! windows may take considerable time after that, before the image is actually displayed, but that isnt WEYEs concern).

WIDIR - Windows Image Folder

DEYE - DOS/DPMI Viewer

# Revision History

*future versions,*

×

More input formats; just send me a description of any format(s) you want me to include (or send me some files and I might reverse-engineer'em).

A Windows 95 image folder DLL.

Save image and all teh other stuff mentioned as Not yet implemented.

**version 3.0, <95-0?-??>**

First release of the Windows User Interface.

### Adds

Other titles from FMJ-Software include:

*(theese titles are available from http://www.nada.kth.se/~f93-maj/fmjsoft.html)*

*2PAT: Wavetable Instrument Converter (v1.5)*

*Converts:* AIF, AU, EFE, FSM, GKH, IFF, INS, KRZ, MOD, MTM, PAT, RAW, SBK, SDK, SDS, SDX, SMP, SND, STM, S3M, SYW, TXW, 669, ULT, UWF, VOC, WAV, WFB, WFD, WFP. *Into:* PAT, WFP, WAV, SDS, AIF, RAW, SND. Supports auditioning instruments on the Advanced Gravis Ultrasound and the Turtle Beach Maui cards. [2PAT15.ZIP]

#### *Midi Patch Browser (v0.82)*

A generic midi integrator that'll give you a friendly interface for easily selecting and playing patches on your midi system. Fully supports multiple patch bank caching as well as GS banks. With special Ultrasound support for playing any .PAT file on disk. [MPB082.ZIP]

#### *Ultrasound Patch Librarian: (v0.2)*

Load and manage arbitrary patches from disk to GUS-memory; let's you load and save lists of patches. Designed to be used as a companion to the sequencer of your choice. [UPL02.ZIP]

"